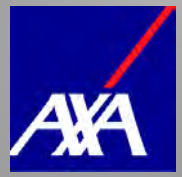

# Nutzung von Linuxbefehlen unter SAS

KSFE-Vortrag, Donnerstag 15.9.2022, 16:30 h, ADMINISTRATION

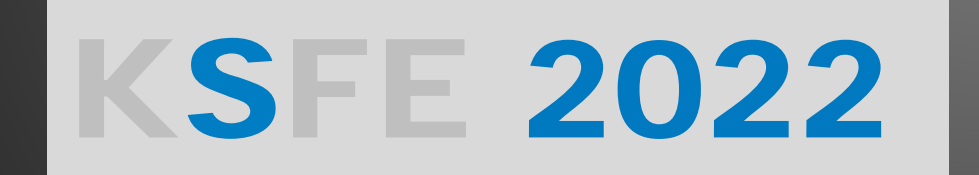

Thomas Rüdiger, thomas.ruediger@axa.de

### Volle Fahrt voraus mit SAS auf Linux! Warum ist das so beliebt?

"Dem Data-Warehouse- und Business-Intelligence-Spezialisten zufolge haben in einer kürzlich durchgeführten Umfrage 90 Prozent der befragten Unternehmen den Wunsch geäußert, das "SAS System" auf Linux-Plattformen einzusetzen." (03.04.2000, COMPUTERWOCHE)

"Unix SAS installations are done on RedHat Enterprise Linux (RHEL) these days. Linux has lower cost of ownership, no real memory limitations, and lighterweight OS background services than other operating systems, such as Windows." (19.09.2020, zencos, Andy Peredery)

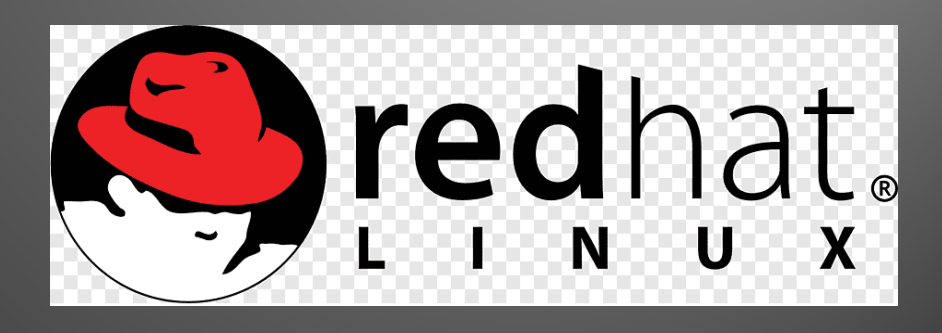

# Linuxbefehle über SAS starten Bourne-Shell & Co

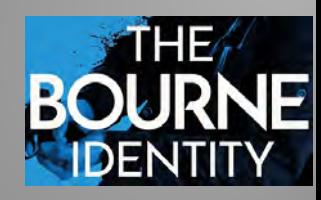

Linuxbefehle weisen Ähnlichkeiten mit DOS-Befehlen auf, bspw. Datei-Kopieren (Linux: cp DOS: copy, Verschieben (Linux: mv, DOS: move). <https://archive.download.redhat.com/pub/redhat/linux/7.3/en/doc/RH-DOCS/rhl-gsg-en-7.3/ch-doslinux.html>

Für ausführbare Datei-Operationen lässt der SAS-system-Befehl verwenden:

```
data _null_;
     Linuxbefehl= "chmod 0540 $HOME/*.csv" ;
     RC=system(Linuxbefehl);
     if RC^=0 then put "ERROR:" Linuxbefehl= RC=;
run;
Linux-Bildschirmausgaben lassen sich per filename-pipe-Statement einlesen.
filename PIPE pipe "ls -l --time-style=full-iso $HOME";
data null ;
     infile PIPE lrecl=32767;
     input;
     put _infile_;
                                  redhat Starting MS-DOS...
run;
```
[INTERN]

# Linux als SAS-System-Helfershelfer Einige ausgewählte Fragen

- 1. Wieviel Speicherplatz haben wir noch in unseren Linux-Verzeichnissen?
- 2. Welche SAS-Tabellen sind zu groß oder "ungenutzt" veraltet?
- 3. Kann ich SAS-Tabellen per Linux-Befehl komprimieren/archivieren?
- 4. Kann ich SAS-WORK-Tabellen per Linux allein durch Verschieben dauerhaft speichern?
- 5. Kann ich SAS-Jobs mit versehentlicher Endlosschleife per Linux stoppen?
- 6. Welche Berechtigungen und SAS-Rollen habe ich und was haben andere, was ich nicht habe?
- 7. Wie lange ist mein Linux-Password noch gültig?

### Linuxinformationen aus SAS-automatischen Macrovariablen

Über die automatischen SAS-Macrovariablen (&sys…) erhält man

- Hostinformationen (entpricht Linuxbefehl uname) %put #&=SYSSCPL.#&=SYSSCP.#&=SYSHOSTINFOLONG.; %put #&=SYSTCPIPHOSTNAME.#&=SYSHOSTNAME.;
- Linux-Prozess-ID zum SAS-Enterprise Guide (wiederzufinden über Linuxbefehl ps)

%put &=SYSJOBID.;

- Linux-Prozess-ID zum SAS-Enterprise Guide (entspricht Linux-Umgebungsvariable \$USER) %put &=SYSUSERID.;
- Die Linux-Umgebungsvariable \$HOME entspricht i.d.R. dem Verzeichnis zur SASUSER-Umgebung /home/<Userid>

### 1. Speicherplatz pro Filesystem Wann wird es eng?

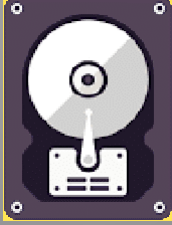

Der df-Befehl gibt Auskunft über den Speicherplatz.

Filesystem 1K-blocks Used Available Use% Mounted on /dev/mapper/&syshostname.\_DATA-sashome

 $\frac{1}{2}$   $\frac{1}{2}$   $\frac{1}{2}$   $\frac{1606140}{32575984}$  16409308 67% /home

**data** Disk\_Available(keep=Verzeichnis--Available);

```
infile PIPE lrecl=32767;
```
filename PIPE pipe "**df -v**";

input;length Verzeichnis \$**40** Filesystem \$**50** Used\_Prozent Used\_Blocks\_Prozent blocks\_1024 Used Available **8** Pos \_I\_ **3** Text \$**200**;

```
format blocks_1024 Used Available commax32. Used_Prozent Used_Blocks_Prozent commax6.1;retain Filesystem;
```

```
if _infile_^='' and scan(_infile_,1,byte(32))^='Filesystem';infile_=left(_infile_);
```

```
if substr(intile, 1, 1) in (\sqrt{1 + t}) then do;
       Pos=index(_infile_,byte(32));
       if Pos>1 then do;Filesystem=left(substr(_infile_,1,Pos-1));_infile_=left(substr(_infile_,Pos+1));end; 
       else Filesystem=_infile_;
    end;
    if _infile_^='' and _infile_^=Filesystem then do;
       do _I_=1 to 4;Pos=index(_infile_,byte(32));
          if Pos>1 then do;
             Text=left(substr(_infile_,1,Pos-1));
             select (\_I\_);when (1) blocks_1024=input(Text, best32.);
                when (2) Used=input(Text, best32.);
                when (3) Available=input(Text, best32.);
                when (4) Used Prozent=input(translate(Text, '','%'), best32.);
                otherwise put "ERROR:" _I_=;
             end;
             _infile_=left(substr(_infile_,Pos+1));
          end;
       end;
       Verzeichnis=_infile_;
       Used_Blocks_Prozent=100*Used/blocks_1024;
       output;end;
run; Verzeichnis Filesystem Used_Prozent blocks_1024 Used_Prozent blocks_1024 Used Available
                                      /home /dev/mapper/&syshostname._DATA-sashome 67,00% 51.606.140 32.578.120 16.407.172
```
# 2. Dateigröße und Dateialter Zu groß? Zu alt?

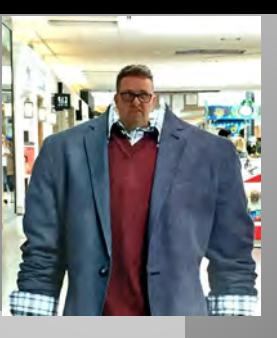

### Der ls-Befehl listet Verzeichnis- und Dateiinformationen.

-rw-r--r-- 1 sas sas 39333888 2018-10-25 04:24:14.000000000 +0200 /opt/sas/sas\_94/SASFoundation/9.4/sashelp/draft.sas7bcat

filename PIPE pipe "**ls -l --time-style=full-iso /opt/sas/sas\_94/SASFoundation/9.4/sashelp/\***";

```
data Dateien(keep=Datei--Datum_Zeit);
     infile PIPE lrecl=32767;
     input;_infile_=left(tranwrd(_infile_,"/opt/sas/sas_94/SASFoundation/9.4/sashelp/",''));
     length Datei $200
           Berechtigung_Owner Berechtigung_Gruppe Berechtigung_Andere $3
            Datei_Owner $12 Owner_Gruppe $12 Bytes 8 Datum_Zeit 8 Datum_Zeit_Text $19
            Verzeichnis_Datei $1;
     format Bytes commax32. Datum_Zeit deudfdt19.;
    Verzeichnis_Datei=translate(translate(substr(_infile_,1,1),'V','d'),'D','-');
     if Verzeichnis Datei='D' then do;
       Berechtigung_Owner=substr(_infile_,2,3);
       Berechtigung_Gruppe=substr(_infile_,5,3);
       Berechtigung_Andere=substr(_infile_,8,3);
       Datei_Owner=scan(_infile_,3,byte(32));
       Owner_Gruppe=scan(_infile_,4,byte(32));
       Bytes=input(compress(scan(_infile_,5,byte(32)),'0123456789','k'),best32.);
       Datum_Zeit_Text=scan(_infile_,6,byte(32))!!byte(32)!!scan(scan(_infile_,7,byte(32)),1,'.');
       Datum_Zeit=input(Datum_Zeit_Text,ymddttm19.);
       Datei=left(substr(_infile_,index(_infile_,trim(Datum_Zeit_Text))
             +length(Datum_Zeit_Text)
             +length(scan(scan(_infile_,7,byte(32)),2,'.'))
             +length(scan(_infile_,8,byte(32)))
             +2
             ));
            output;
     end;
```
#### **run**;

**proc sort** noequals nodupkey data=Dateien;by descending Bytes Datei;**run**;

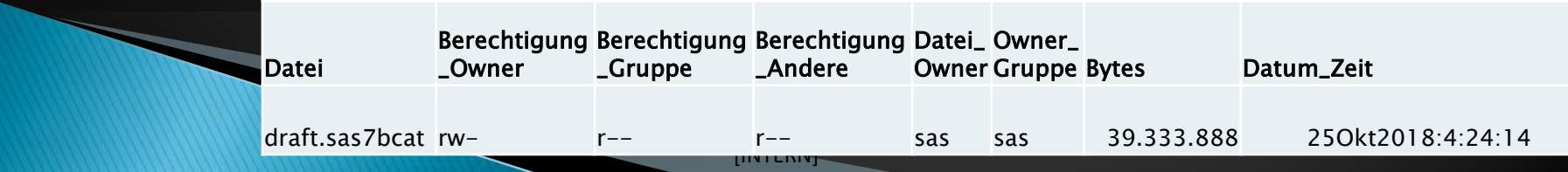

# 3. Uralte "ungenutzte" Dateien Ab damit aufs Abstellgleis!

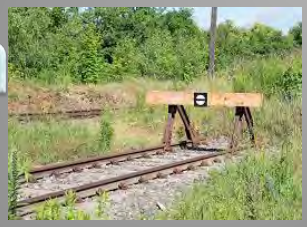

Der gzip-Befehl komprimiert SAS-Tabellen und macht sie wegen der Dateiendung .gz in SAS unsichtbar. gzip –d \*.gz macht die SAS-Tabellen wieder sichtbar.

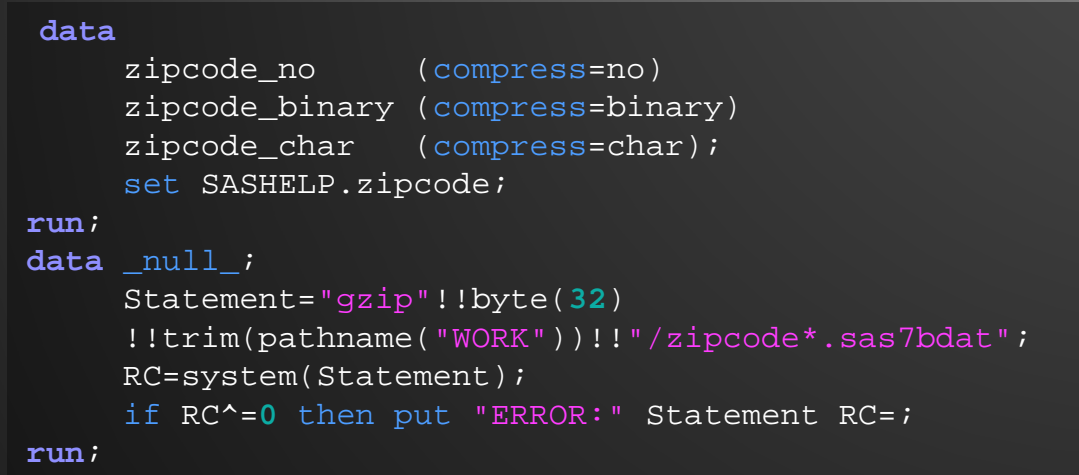

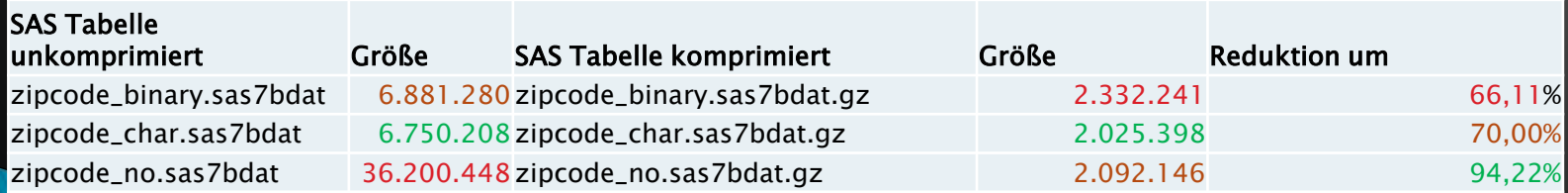

# 4. WORK-Tabellen auf Dauer verschieben

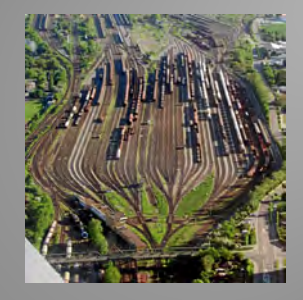

Der mv-Befehl kann SAS-Tabellen unverändert verschieben und ist in der Regel bei Verzeichniswechsel schneller als Tabellenkopieren in SAS.

```
data _null_;
     if exist("zipcode_char")^=0 then do;
        Statement="mv"!!byte(32)!!trim(pathname("WORK"))
        !!"/zipcode_char.* $HOME/.";
                 RC=system(Statement);
                 if RC^=0 then put "ERROR:" Statement= RC=;
         end;
         else put "WARNING: Datei zipcode_char existiert nicht!"; 
run;
```
### 5. SAS-Linux-Prozesse killen Endlosem einen kurzen Prozess machen

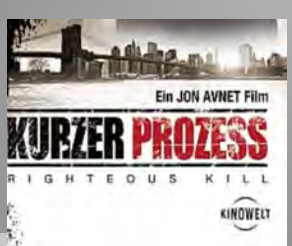

Eigene lästige SAS-Prozesse (z. B. aus Endlos-Schleifen) lassen sich mit dem ps-Befehl erkennen und mit dem kill-Befehl beenden.

<Userid> **54300** 130939 0 13:38 ? 00:00:01 /opt/sas/sas\_94/SASFoundation/9.4/sasexe/sas ...

```
\Boxfilename PIPE pipe 'PS -ef | grep -v grep | grep -v "ps -ef" | grep "/sas" | grep $USER ;
   data Linux_Prozesse(keep=User_Id--Linux_Command);
       infile PIPE lrecl=32767;input;
       length User_Id $20 Process_Id 8 Parent_Process_ID 8 CPU_Percent 8 Start 8 Terminal $5
              CPU_Time 8 Linux_Command $1200 Pos _I_ 3 Text $80;
       format Start deudfdt19. CPU_Time time8.;informat Start datetime19. CPU_Time time8.;
       if _infile_^='' and scan(_infile_,1,byte(32))^='UID';
       do _I_=1 to 7;
          Pos=index(_infile_,byte(32));
          if Pos>1 then do;
             select (\_I\_);when (1) User_Id=left(substr(_infile_,1,Pos-1));
                when (2) Process_Id=input(left(substr(_infile_,1,Pos-1)),best32.);
                when (3) Parent_Process_ID=input(left(substr(_infile_,1,Pos-1)),best32.);
                when (4) CPU_Percent=input(left(substr(_infile_,1,Pos-1)),best32.);
                when (5) do;
                   Text=left(substr(_infile_,1,Pos-1));
                   if index(Text,':')^=0 then Start=dhms(date(),input(scan(Text,1,':'),best.),input(scan(Text,2,':'),best.),0);
                   else do;
                      if length(Text)=5 then Text=substr(Text,4,2)!!upcase(substr(Text,1,3))!!put(date(),year4.);
                     Start=dhms(input(Text,date9.),0,0,0);
                   end;
                end;
                when (6) Terminal=left(substr(_infile_,1,Pos-1));
                when (7) CPU_Time=input(left(substr(_infile_,1,Pos-1)),time8.);
                otherwise put "ERROR:" _I_=;
             end;_infile_=left(substr(_infile_,Pos+1));
          end;
       end;Linux_Command=_infile_;
   run;
User_Id Process_Id Parent_Process_ID CPU_Percent Start Terminal CPU_Time Linux_Command
<Userid> 54300 2254 0 11Sep2022:18:14:00 ? 00:00:04 …/sasexe/sas …
                                                                                                   kill -9 54300
```
### 6. Berechtigungen Haben oder nicht haben

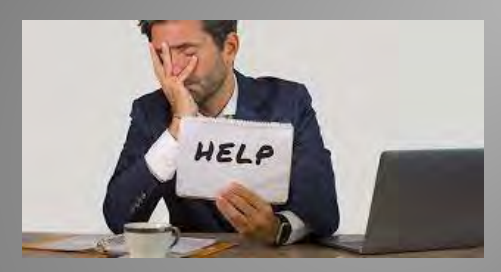

Der getent group-Befehl gibt sämtliche eigene Linux-Berechtigungen (z.B. SAS Rollen) und die anderer User wieder.

```
%let Userid=&sysuserid.;*&sysuserid.|$USER|andere Userid;
filename PIPE pipe "getent group | grep &Userid. | cut -f1 -d':' | sort";
data Meine_Linux_Rollen;
    length Userid $7 Linux_Rolle $32;
    retain Userid "&Userid.";
    infile PIPE lrecl=32767;
    input;
    Linux_Rolle=_infile_;
run;
filename PIPE clear;
```
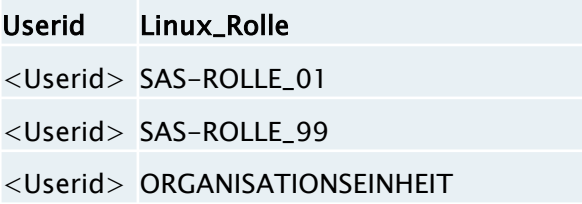

[INTERN]

### 7. Linux-Password Wann muss ich es ändern?

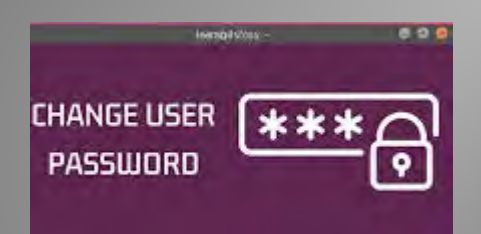

Viele persönliche Informationen befinden sich in LDAP (**L**ightweight **D**irectory **A**ccess **P**rotocol) und lassen sich mit dem ldapsearch-Befehl auslesen.

filename PIPE pipe "ldapsearch -x uid=\$USER uid gecos gidNumber shadowLastChange shadowMax";

**data** ldap\_ein\_user(keep=Verbindung\_kurz--Password\_Tage); length Verbindung\_kurz \$**64** Verbindung \$**74** Gruppe **8** Userid \$**20** Username \$**36** Password\_Aenderung **5** Password\_Tage **3** Text \$**80**; retain Verbindung\_kurz Verbindung Gruppe Userid Username Password\_Aenderung Password\_Tage; format Password\_Aenderung deudfdd10.; informat Password\_Aenderung ddmmyy10.; infile PIPE lrecl=**32767**; input;retain Step '0';if index(\_infile\_,'requesting')^=**0** then Step='1';if Step='1'; if \_infile\_ not in ('' '#') and index(\_infile\_,'requesting')=**0** and index(\_infile\_,'search:')=**0** and index(\_infile\_,'result:')=**0** and index(\_infile\_,'search result')=**0** and index(\_infile\_,'numResponses:')=**0** and index(\_infile\_,'numEntries:')=**0** ;\_infile\_=left(\_infile\_); Text=\_infile\_; if substr(Text,**1**,**1**)='#' then Verbindung\_kurz=left(substr(Text,**2**)); else if substr(Text,**1**,**3**)='dn:' then Verbindung=left(substr(Text,**4**)); else if substr(Text,**1**,**4**)='uid:' then Userid=left(substr(Text,**5**)); else if substr(Text,**1**,**6**)='gecos:' then Username=left(substr(Text,**7**)); else if substr(Text,**1**,**10**)='gidNumber:' then Gruppe=input(compress(substr(Text,**11**)),best32.); else if substr(Text,**1**,**17**)='shadowLastChange:' then Password\_Aenderung=input(left(substr(Text,**18**)),best32.)+**3653**; else if substr(Text,**1**,**10**)='shadowMax:' then Password\_Tage=input(left(substr(Text,**11**)),best.); output; **run**; **data** ldap\_ein\_user; set ldap ein user end=EOF; if EOF; Password\_Aenderung=Password\_Aenderung+Password\_Tage; **run**;

> Gruppe Userid Username Password\_Aenderung Password\_Tage <Gruppe> <Userid> RUEDIGER,THOMAS 20.09.2022 40

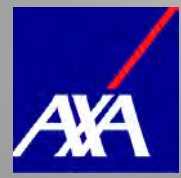

### Vielen Dank für Ihre/Eure Aufmerksamkeit und bis zur nächsten KSFE!

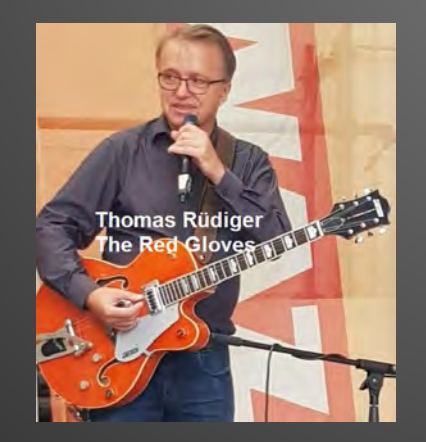

Thomas Rüdiger, thomas.ruediger@axa.de

[INTERN]